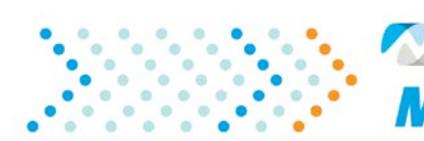

McLaren Physician Partners **MPP NEWS FLASH** 

**August 28, 2020**

## **MPP Website Registration**

Earlier this year in March, to improve the efficiency and effectiveness of access to communications and delivery of clinically pertinent information, MPP updated our website at mclarenpp.org to incorporate access to clinical education with individual user profiles for providers.

Providers were asked to create their own user profile, including log-in and password, to get access to the members section of the website. If you have completed this, no further action is needed. If not, please go to mclarenpp.org to create your user profile. A step-by-step instruction guide is attached to help you navigate through the process.

Benefits of creating your individual profile include:

- 1. Enabling you to access and complete required Clinical Integration (CI) scorecard education around your busy schedules.
- 2. The ability to claim **Continuing Medical Education Credits (CME)** after participating in the CI Education Series, as permitted.
- 3. Email notification of completion of education and credit for MPP Clinical Integration scorecard and CME credits (where applicable).
- 4. MPP can send email reminders of CI education requirements until completed. This requires including your NPI in your profile.
- 5. Validate your CI scorecard to ensure maximize payment to you under our clinical integration programs.

If you have any questions, please contact our **Medical Leadership Team:**

**Chief Medical Officer:** Michael A. Ziccardi Jr. D.O. (248) 484-4923 (Office) [michael.ziccardi@mclaren.org](mailto:michael.ziccardi@mclaren.org)

**Senior Medical Director:** Lawrence Cowsill D.O. (248) 935-6806 (Mobile) [lawrence.cowsill@mclaren.org](mailto:lawrence.cowsill@mclaren.org)

**Associate Medical Director:** Preston Thomas M.D. (248) 484-4980 (Office) [preston.thomas@mclaren.org](mailto:preston.thomas@mclaren.org)

2701 Cambridge Ct., Ste 200 | Auburn Hills, MI 48326 Phone: 248.484.4928 | Fax: 248.484.4999 McLarenPP.org

1. Go t[o www.mclarenpp.org](http://www.mclarenpp.org/) (We suggest you use Chrome instead of IE).

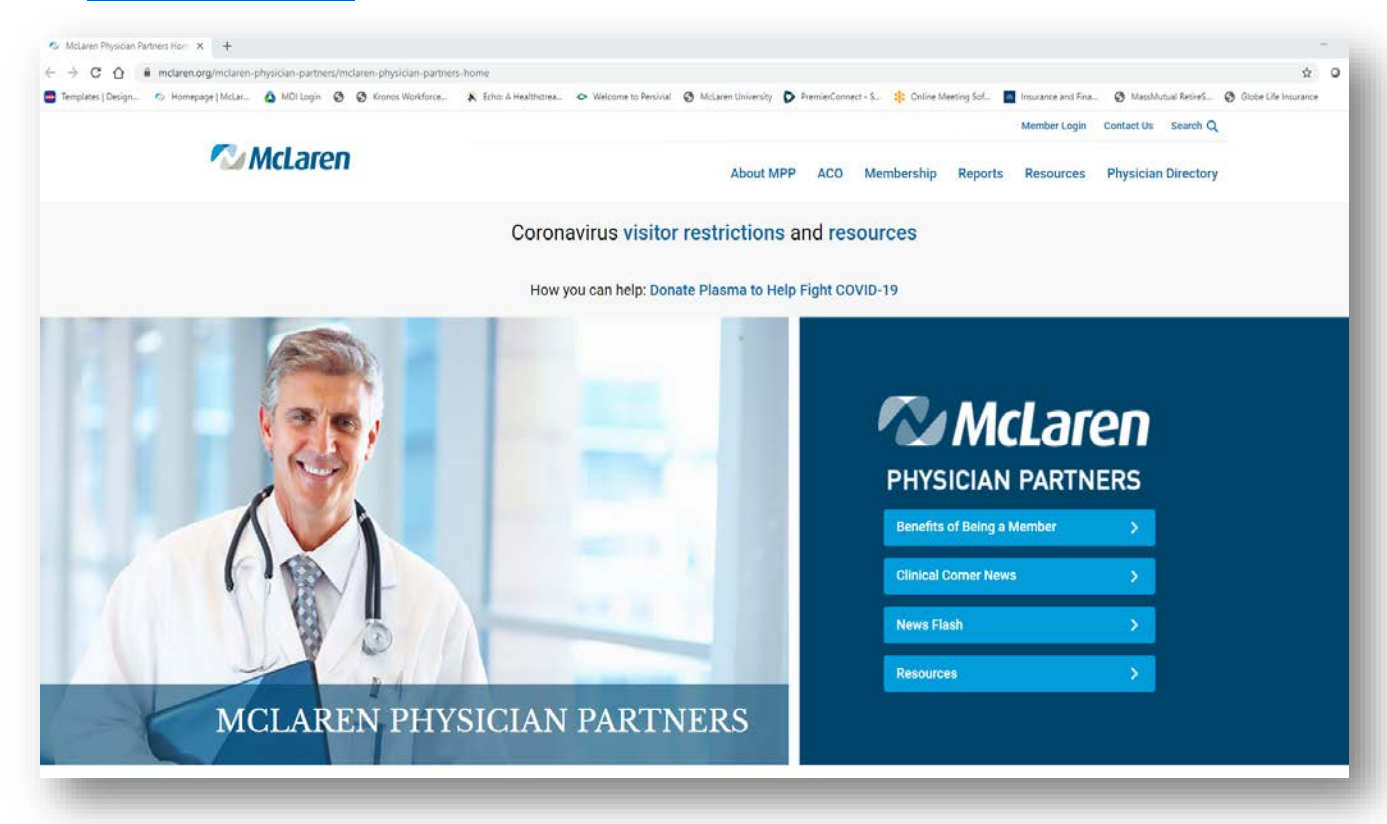

2. Click on "**Member Login"** located at the top of the page.

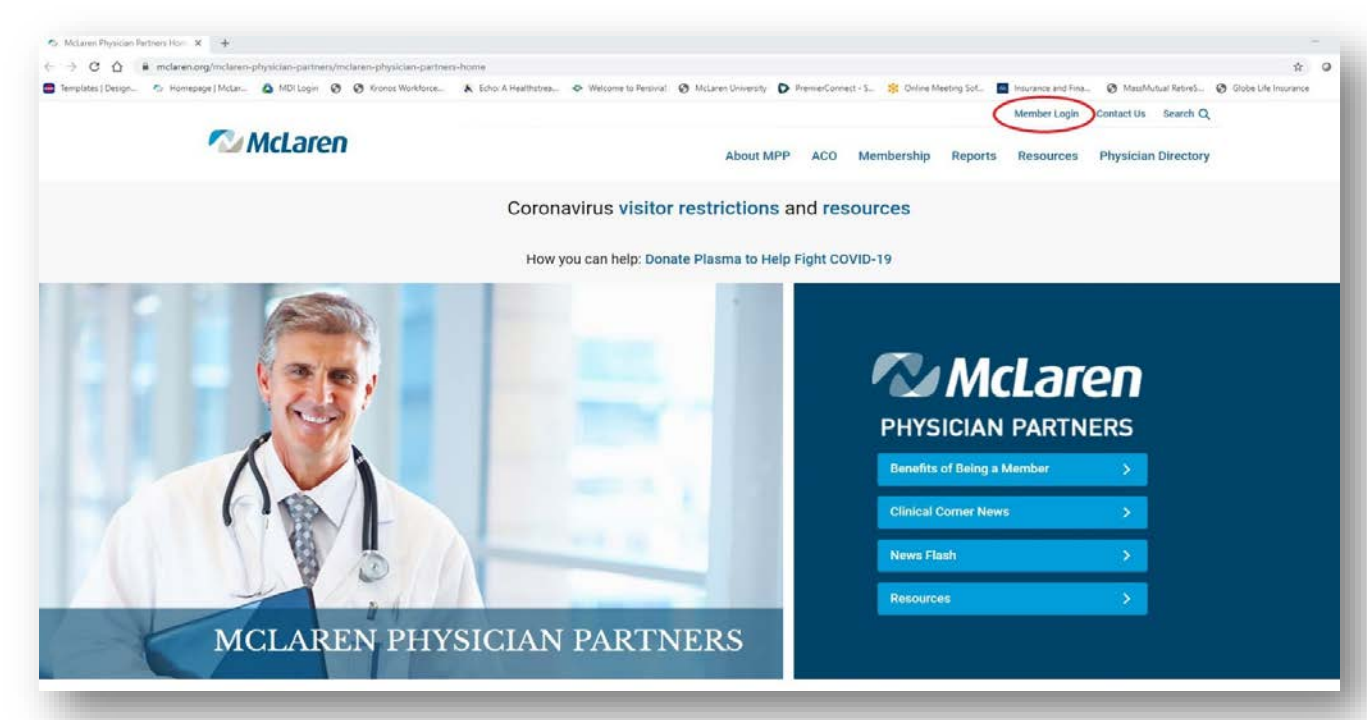

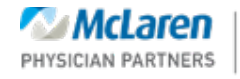

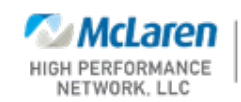

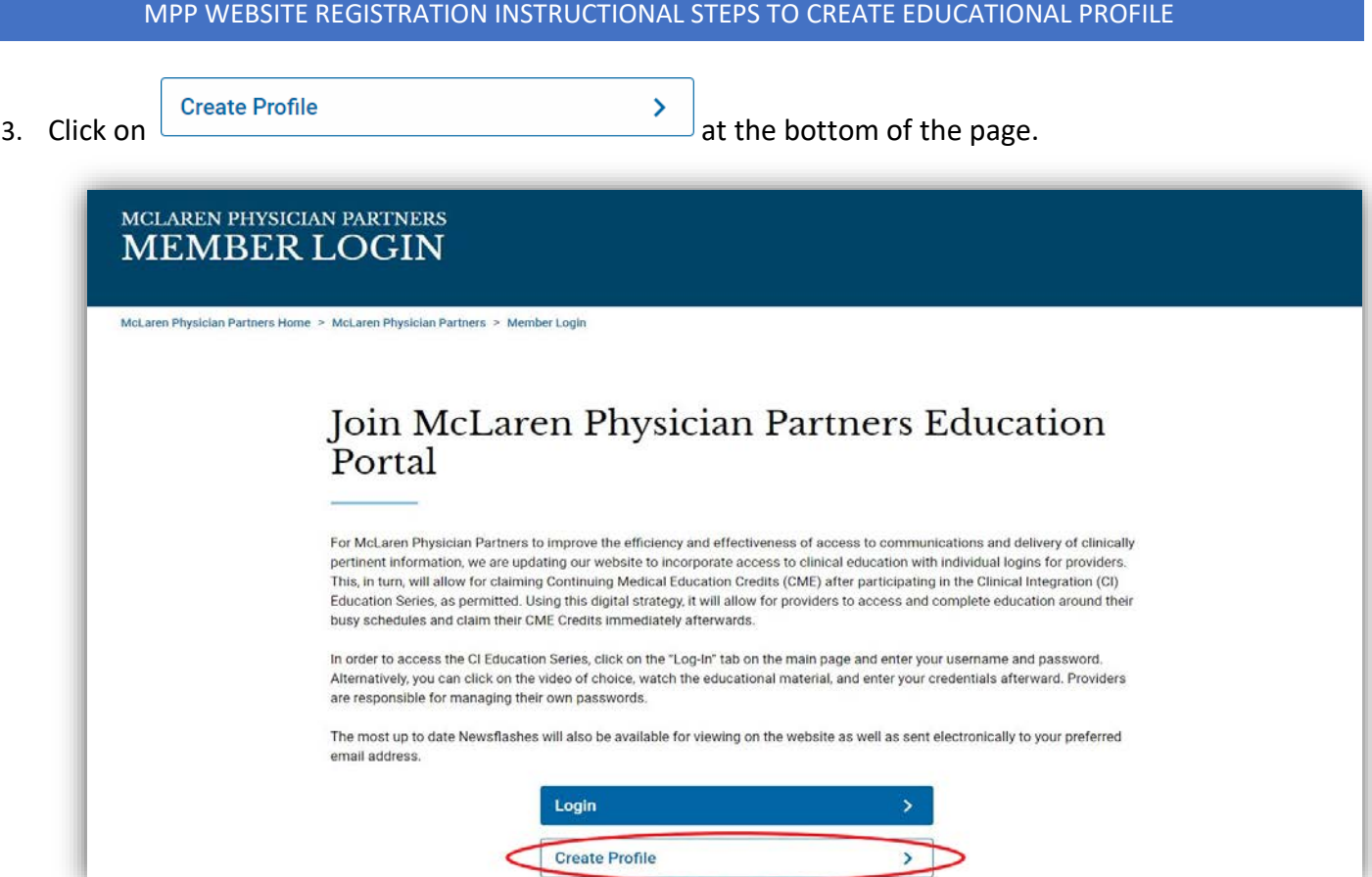

4. Fill in the required fields and click submit-please use FULL NAMES so MPP can attest who you are. Whatever email you choose will be your user name for the website.

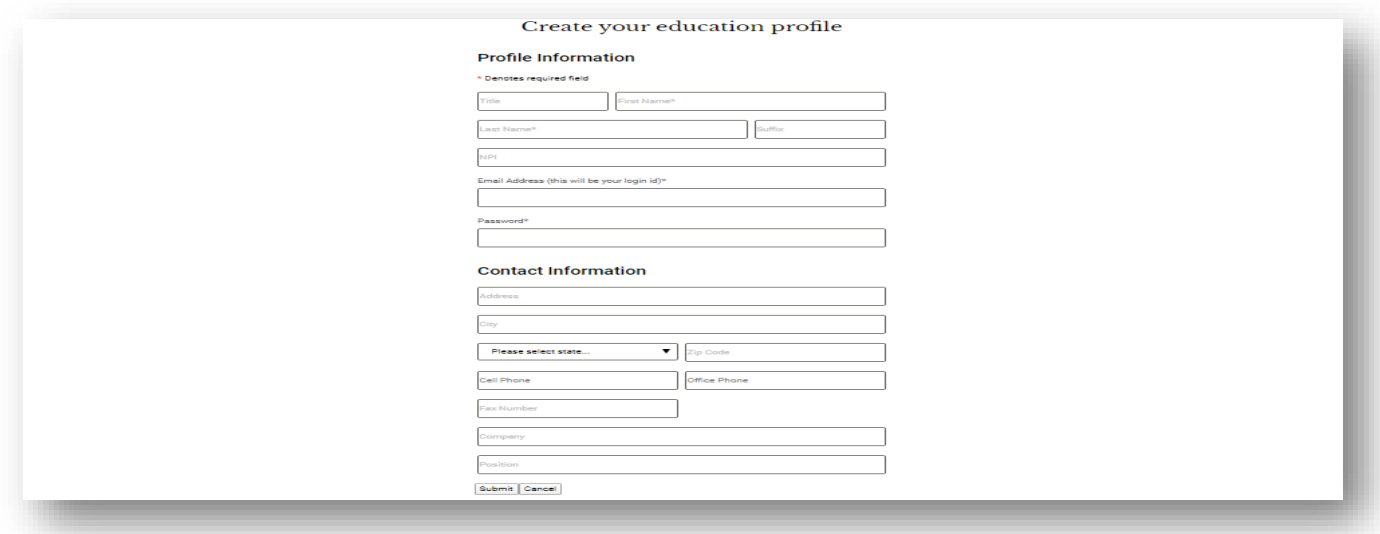

5. Save log-in information for future Physician Education, Physician updates (both worth points on PCP/Specialist Clinical Integration Score Cards twice a year) and obtaining CME credits.

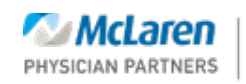

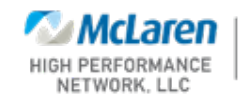